Scritto da Filippo Pizzo Sabato 11 Aprile 2020 11:26

### **Cos'è un account istituzionale?**

E' uno speciale indirizzo di posta elettronica (quasi identico ad un normale account di "Google Gmail") che permette l'accesso alla nostra "GSuite for Education", una serie di programmi utilizzabili a scopo didattico che per funzionare hanno solo necessità di un dispositivo compatibile (un computer, fisso o portatile, un tablet o uno smartphone) e un normale collegamento ad internet.

Il nostro account istituzionale ha delle funzionalità aggiuntive rispetto ad un account Gmail normale e delle caratteristiche che lo rendono compatibile con le recenti normative europee sulla privacy.

Per questo e altri motivi questo account deve essere usato **esclusivamente** per le attività didattiche e non deve essere inserito in nessun altro servizio che non sia richiesto espressamente dai docenti.

## **Devo registrare nuovo account Google Gmail? Devo installare qualce app?**

Assolutamente no! Non bisogna registrarsi da nessuna parte. Il vostro account è già stato creato dalla scuola ed è già pienamente funzionante.

Bisogna solo entrare nel proprio account seguendo questa guida.

Per facilitare l'uso potrebbe essere necessario installare alcune app. In seguito vi diremo quali.

**Qual'è il mio indirizzo email?**

Scritto da Filippo Pizzo Sabato 11 Aprile 2020 11:26

Per gli studenti l'indirizzo email è così composto: cognome.nome@iclauralanza.it

Nel cognome e nel nome non ci sono spazi, accenti, apostrofi o altri caratteri "speciali".

Per gli alunni della scuola secondaria di I grado (scuola media) quasi sempre è stato inserito solo il primo nome. Se si hanno due nomi si deve provare con il primo dei due e, se non funziona, provare con il secondo. Per esempio se il vostro nome è Giuseppe Maria D'Ambrà dovete scrivere dambra.giuseppe@iclauralanza.it

Per gli alunni della scuola primaria (scuola elementare) sono stati inseriti tutti i nomi di battesimo. Se per esempio il vostro nome è Eleonora Francesca Maria D'Angiò dovete scrivere: dangio.eleonorafrancescamaria@iclauralanza.it

Nella nostra scuola ci sono alcuni casi omonimia. In questi casi nell'indirizzo email dell'alunno più giovane viene inserito un numero dopo il nome. Se per esempio ci sono a scuola due Giuseppe Russo, il più giovane avrà come indirizzo russo.giuseppe2@iclauralanza.it. In questi casi viene comunicata al genitore l'email corretta.

## **Qual'è la password?**

La password viene comunicata agli studenti in separata sede e, possibilmente, non deve essere cambiata.

### **Come fare ad accedere a questo account?**

Scritto da Filippo Pizzo

Si consiglia di avviare la procedura dal programma per navigare su internet "Google Chrome".

Se non l'avete già installata sul telefonino o sul tablet si consiglia di installarare l'app.

Tutti i modelli "Android" dovrebbero avere già l'app, nei modelli Apple invece potrebbe non esserci.

Si consiglia anche di tenere sempre aggiornata l'app.

Per installare o aggiornare l'app su dispositivi "Android" (quasi tutti i telefoni o i tablet che non sono della Apple) si può andare a questo link .

Per installare l'app su iPhone o su iPad si [può](https://play.google.com/store/apps/details?id=com.android.chrome) andare su questo link.

Una volta aperta l'applicazione Google Chrome bisogna acceder[e al](https://apps.apple.com/it/app/chrome-browser-web-di-google/id535886823) sito www.gmail.com e selezionare il tasto "Avanti" o il tasto "Utilizza un altro account"

Scritto da Filippo Pizzo Sabato 11 Aprile 2020 11:26

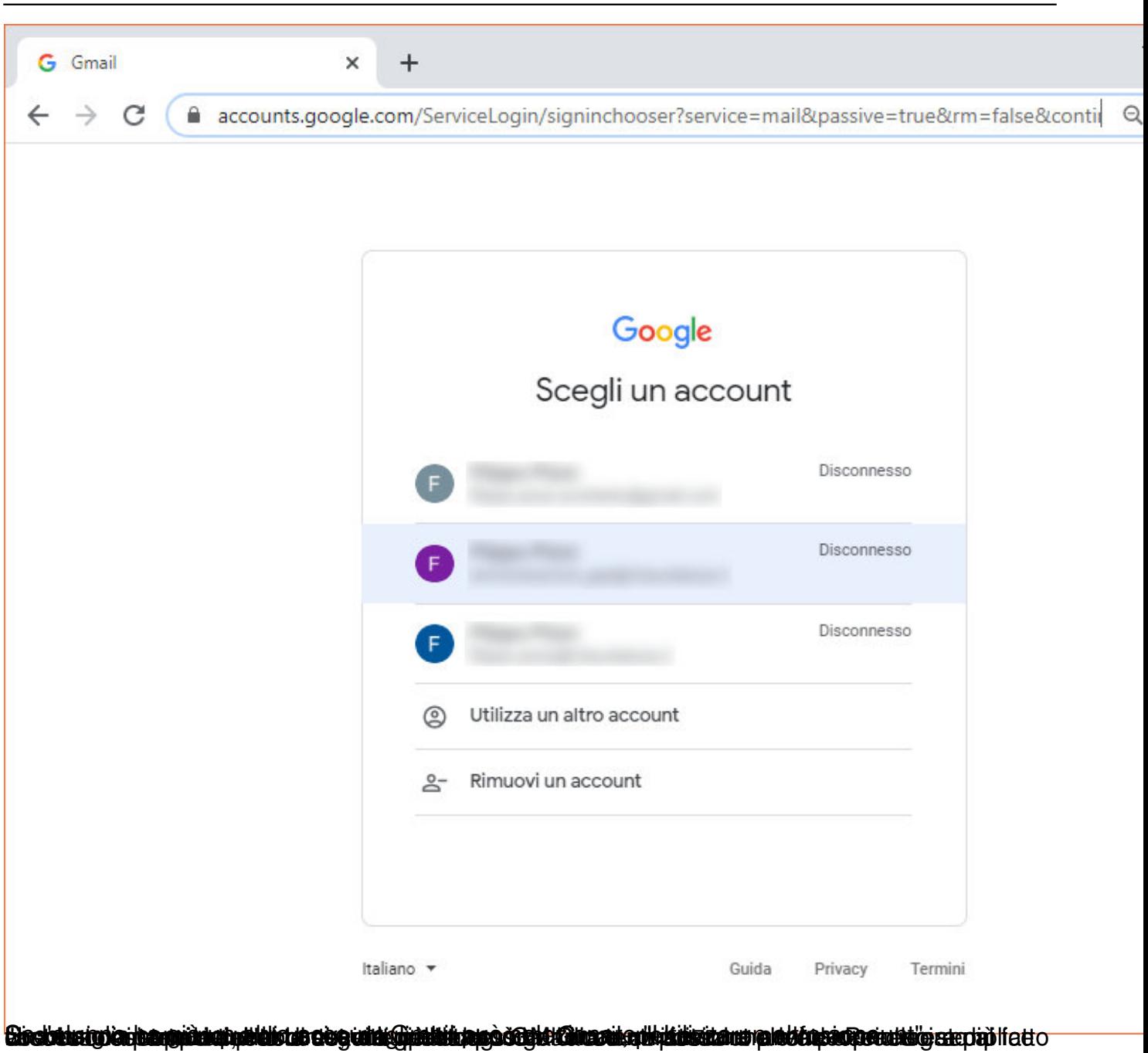

Scritto da Filippo Pizzo Sabato 11 Aprile 2020 11:26

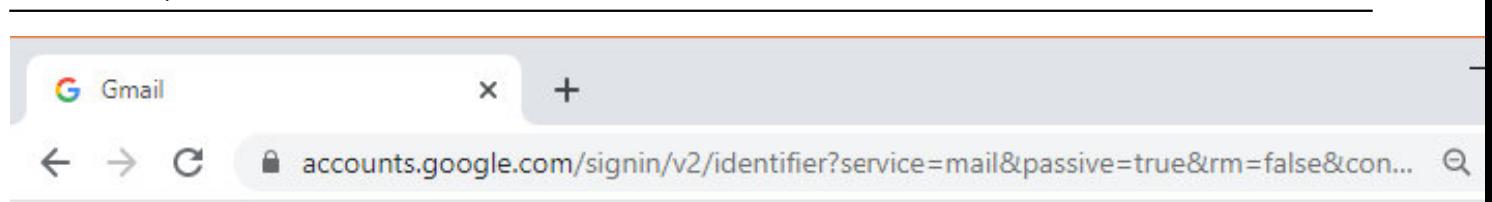

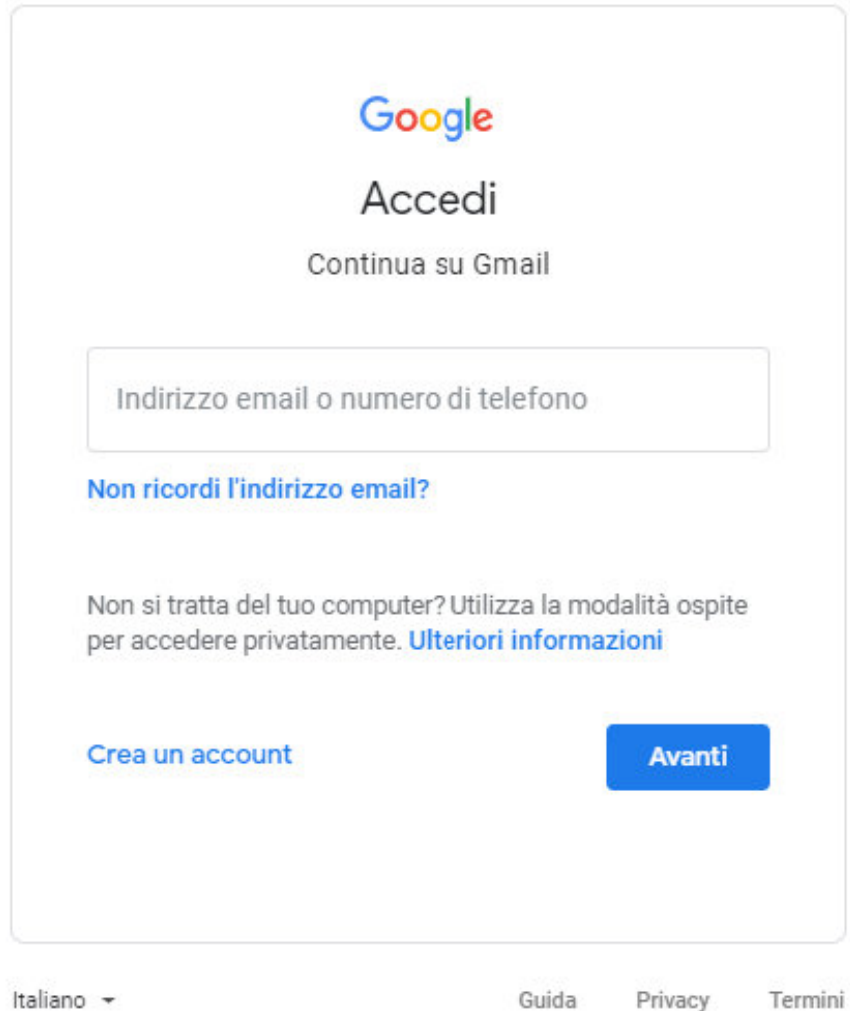

Italiano

**Submularstide elements Calibrates in the first product of the series the relational grade income of a tarabid control of stipe and a target of stipe and a target of stipe and a target of stipe and a target of stipe and a** 

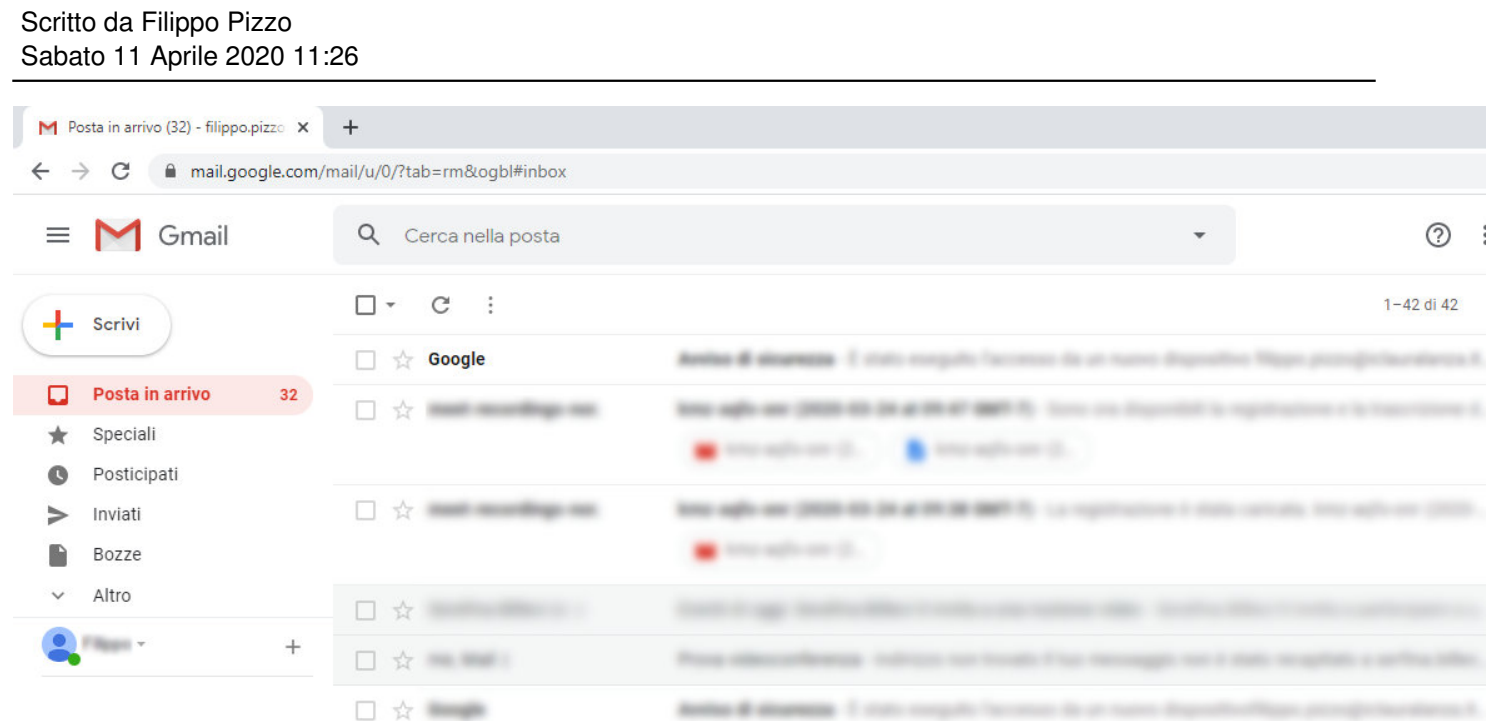

Se in alto a destra appare la scritta "GSuite" siete entrati nella vostra email istituzionale.